# SIAFI Sistema Integrado de<br>do Governo Federal

# **Manual do Usuário**

**Manter Regra de Vinculação da DMPL (Célula)**

Data e hora de geração: 24/05/2025 20:05

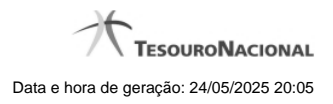

**1 - Manter Regra de Vinculação da DMPL (Célula) 3**

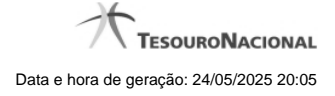

# **1 - Manter Regra de Vinculação da DMPL (Célula)**

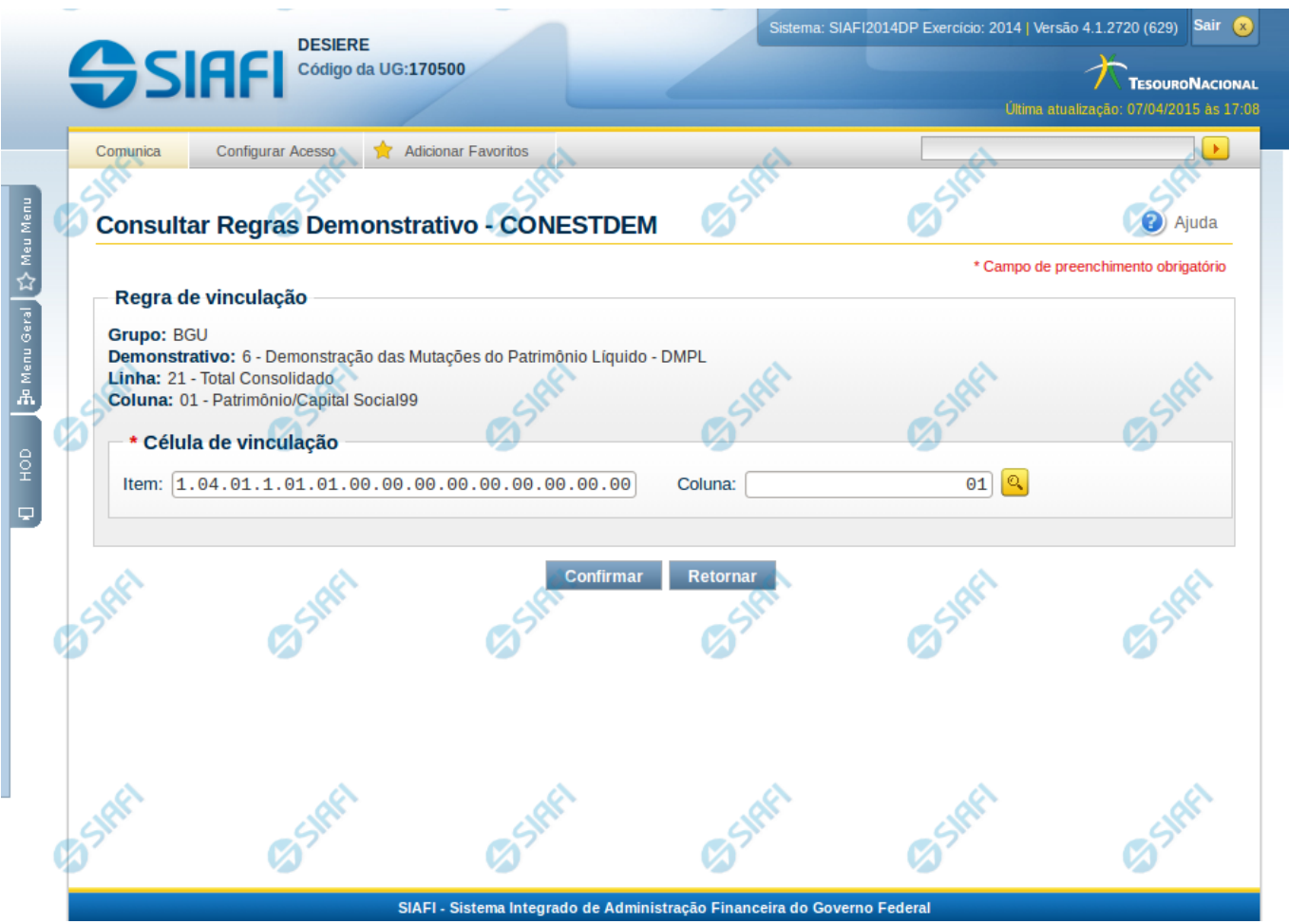

## **Manter Regra de Consolidação de Matriz (Célula)**

Nesta tela você pode manter a célula de vinculação utilizada em uma célula de demonstrativo do tipo Matriz (DMPL).

#### **Cabeçalho**

- **Grupo** indica o grupo do demonstrativo da célula selecionada
- **Demonstrativo** indica o código e o nome do demonstrativo da célula selecionada
- **Grupo** indica o grupo do demonstrativo da célula selecionada
- **Linha** indica o código e o título da linha da célula selecionada
- **Coluna** indica o código e o título da coluna da célula selecionada

## **Célula de Vinculação**

Indique nos campos item e coluna a célula cuja regra deve ser vinculada a célula que está sendo visualizada.

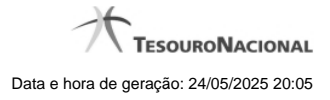

# **Botões da Regra de Matriz**

**Confirmar** - Clique neste botão para confirmar a edição da regra de vinculação selecionada previamente. **Retornar** - Clique neste botão para encerrar a edição da Regra de Vinculação e voltar para a tela de visualização.

# **Próximas Telas**

[Pesquisa Célula - Seleção do Item](http://manualsiafi.tesouro.gov.br/demonstrativos/itens-e-regras-dos-demonstrativos/consultar-estrutura-do-demonstrativo/detalhar-demonstrativo-matriz/manter-regras-demonstrativo-matriz/visualizar-regra-de-consolidacao-de-matriz-celula/manter-regra-de-consolidacao-de-matriz-celula/pesquisa-celula-selecao-do-item)